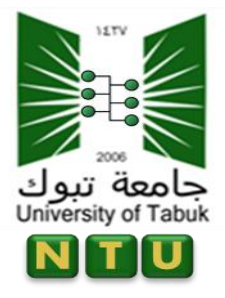

وحدة تدريب شبكات الحاء جامعة تبوك

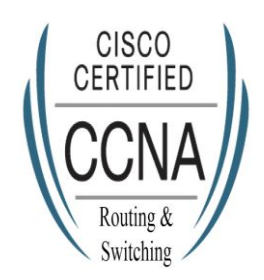

## **شرح طريقة استدداَ ًىقع دورات سًسلى**

#### **احملتىى:**

- **.1 شرح طريقة اهدخىي عوى اميًى جاًعة تبىن هوطالب.**
	- **.2 شرح كًفًة استالَ اميًى اهتسجًى ًّ cisco**
- **.3 اهدخىي عوى صفخة اهتسجًى و كًفًة تسجًى اهبًاُات و كوٌة املرور**
- **.4 كًفًة اهدخىي عوى ًىقع اهلىرس و استعراض اهلىراست املسجوة هوٌتدرب** 
	- **0. كيفية الخروج و الدخول مرة اخرى**
	- **.6 كًفًة استدراج اهصهادة بعد امتاَ اهلىرس**
	- **.7 كًفًة احلصىي عوى اميًى cisco يف حاهة دخىهه دلود mail junk**

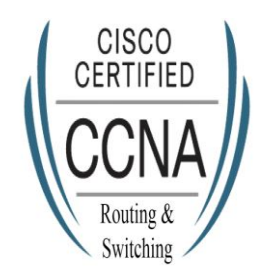

وحدة ت جامعة تبوك

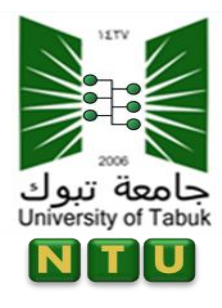

## **.1 شرح كًفًة استالَ اميًى اهتسجًى ًّ cisco**

سيصلك ايميل من **Team Academy Cisco** هذا محتواه -:

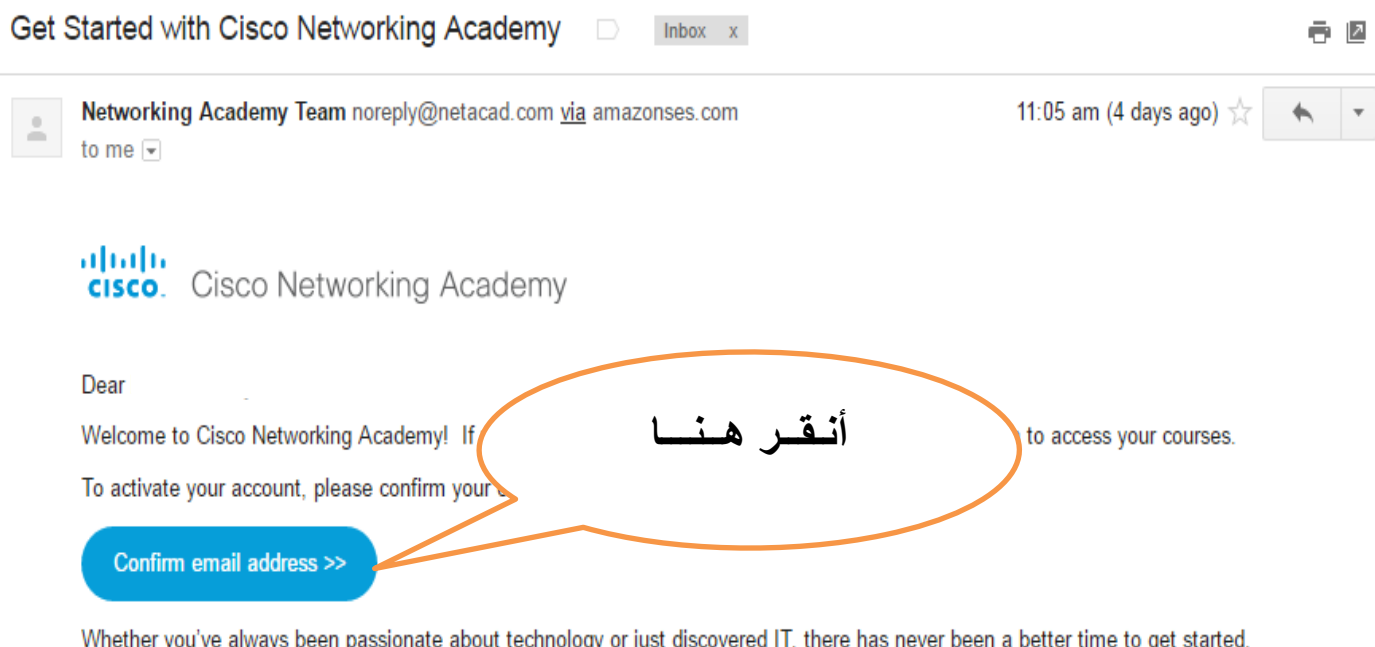

Sincerely, Cisco Networking Academy Team www.netacad.com

Cisco.com | Privacy Statement | Trademarks | Support

This is an automatically generated email. For assistance please visit our community on Facebook.

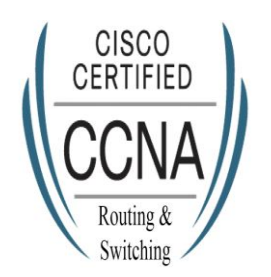

وحدة تدريب شبكات الحاء جامعة تبوك

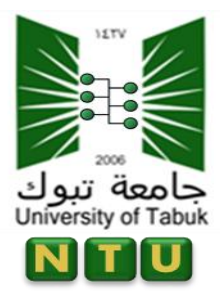

### **.2 اهدخىي عوى صفخة اهتسجًى و كًفًة تسجًى اهبًاُات و كوٌة املرور**

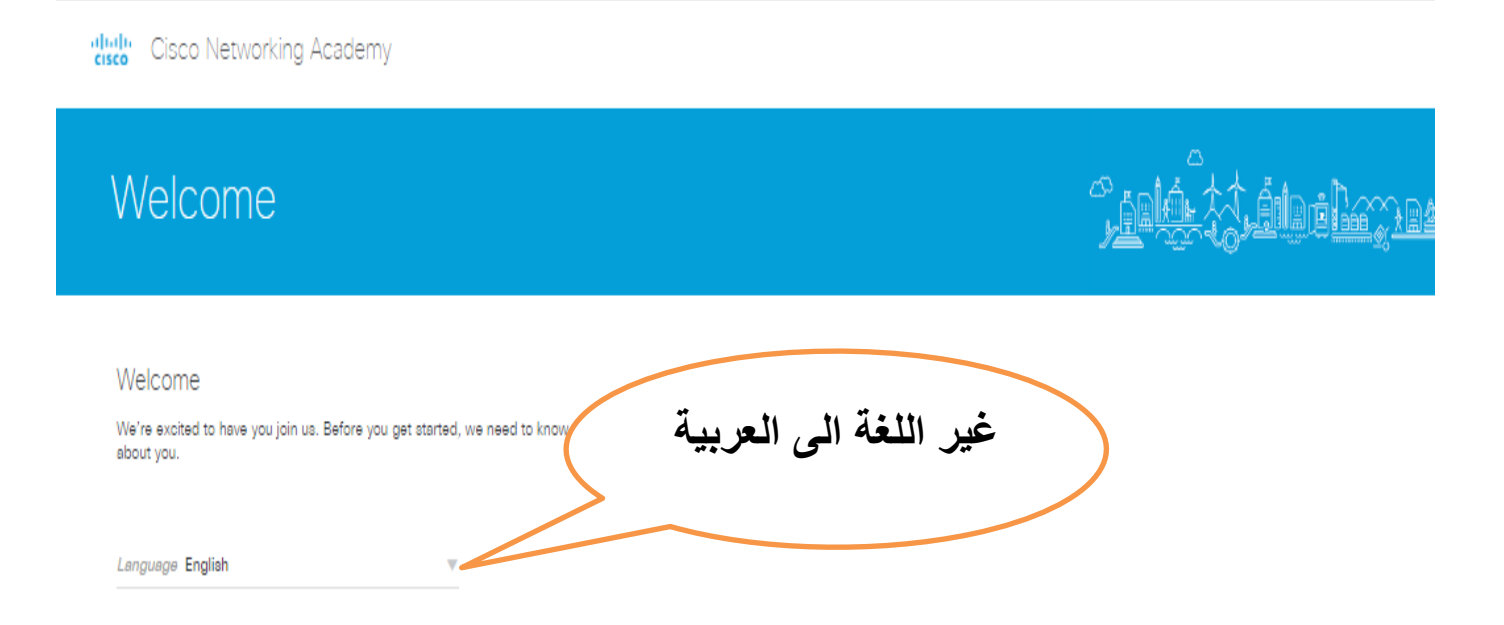

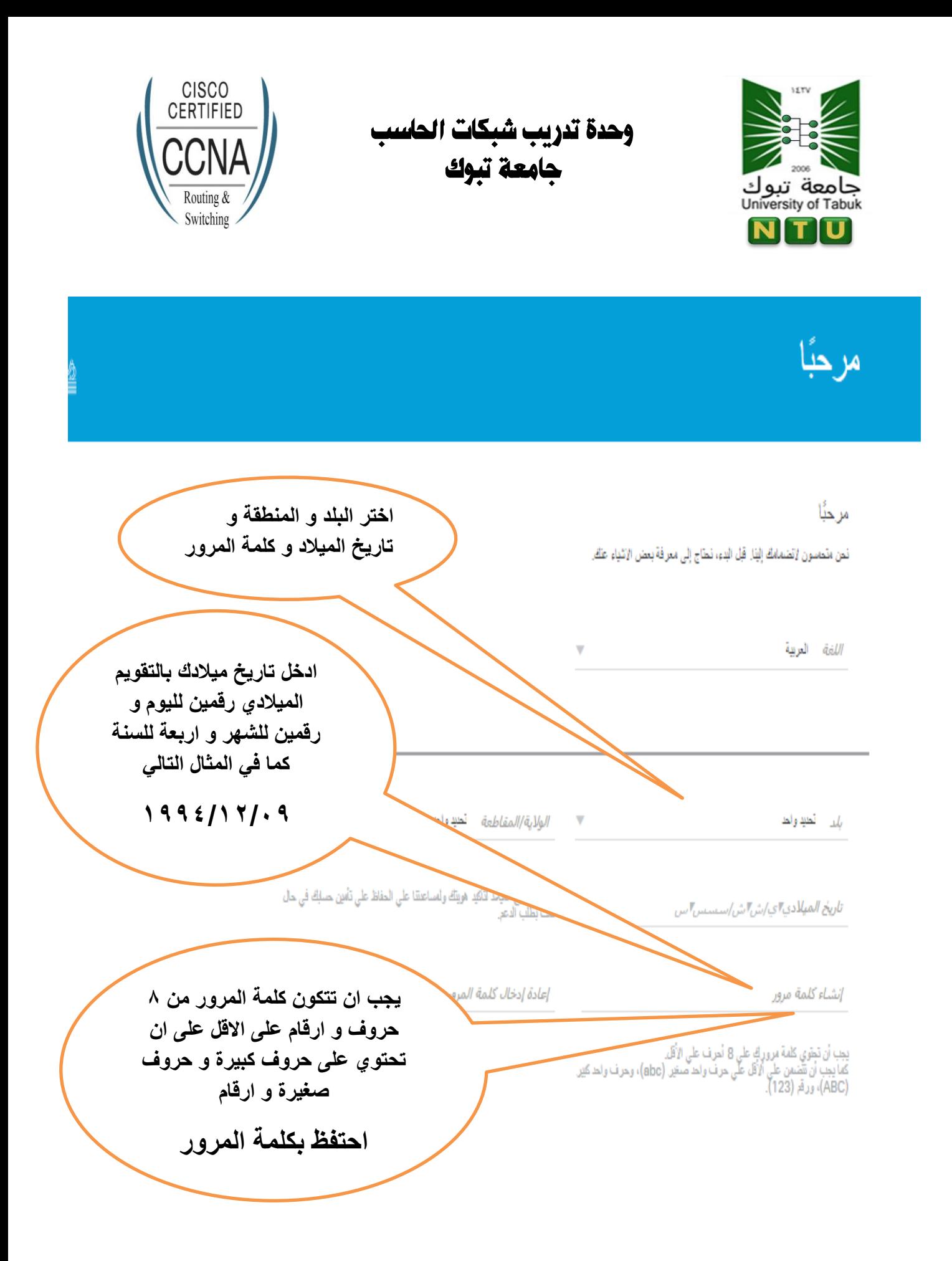

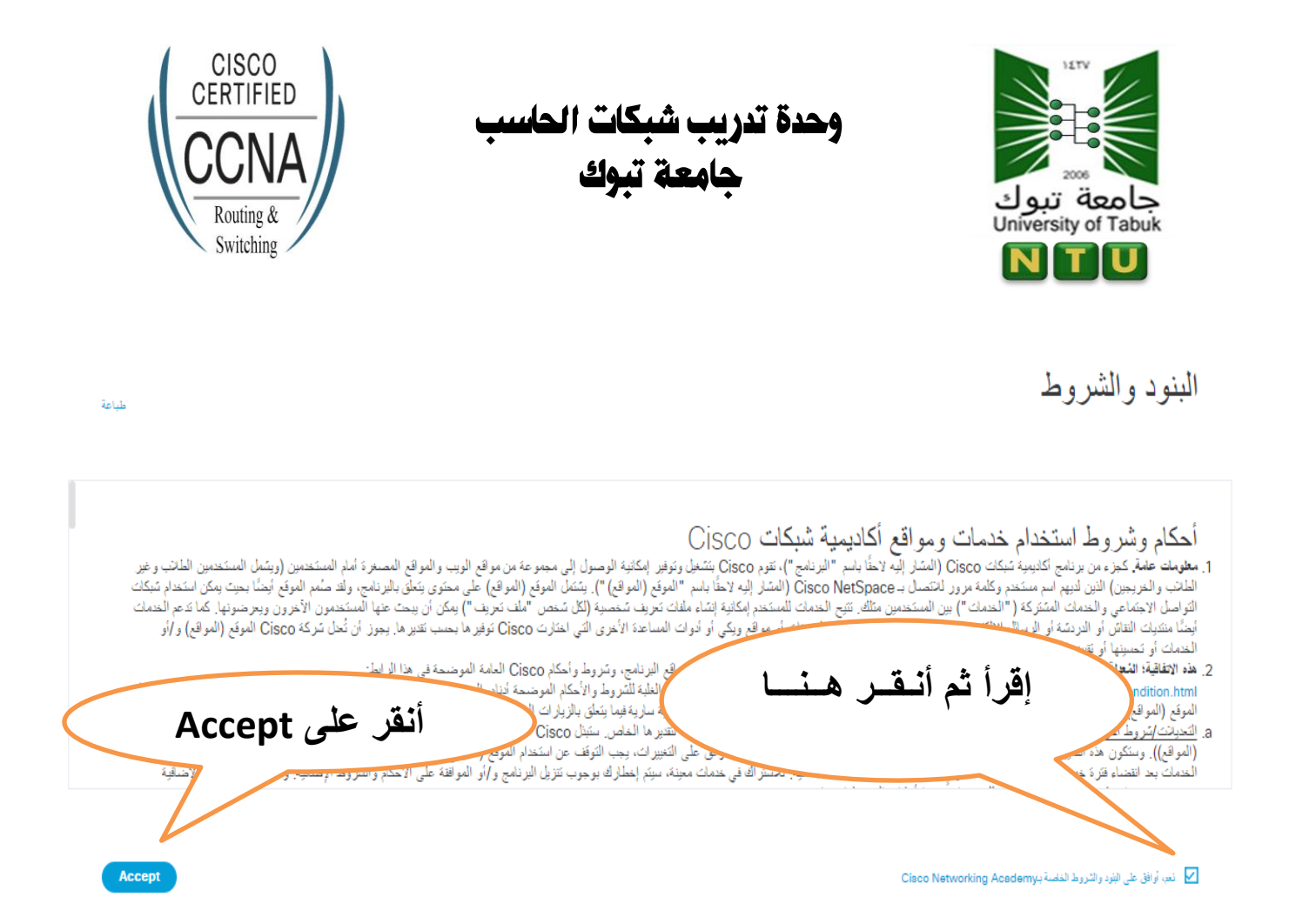

**.3 كًفًة اهدخىي عوى ًىقع اهلىرس و استعراض اهلىراست املسجوة هوٌتدرب** 

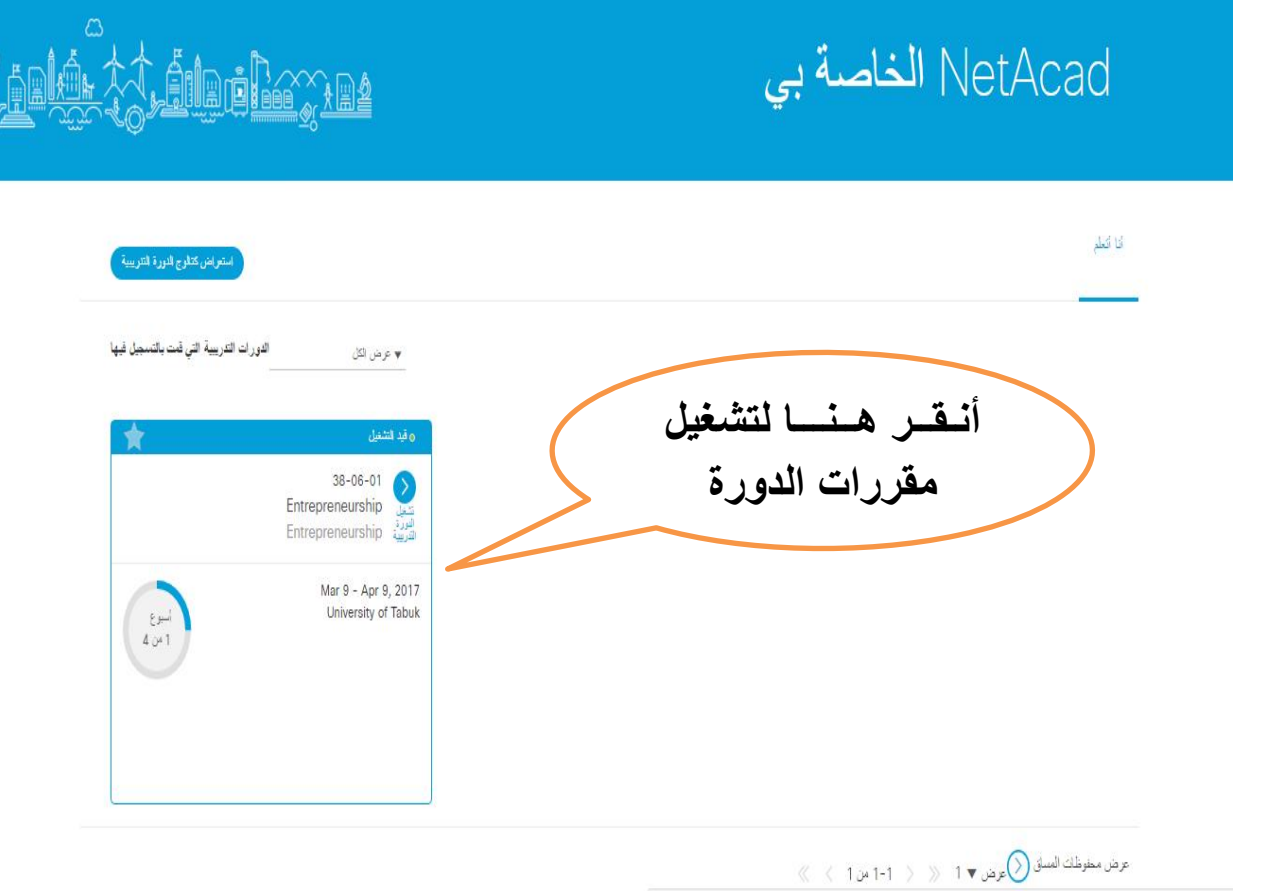

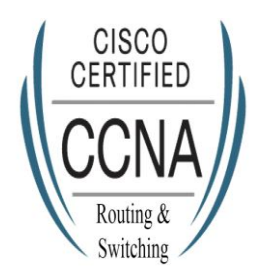

وحدة تدريب شبكات الحاسب جامعة تبوك

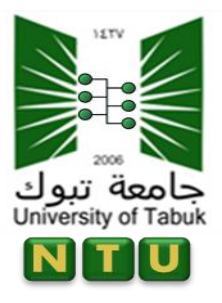

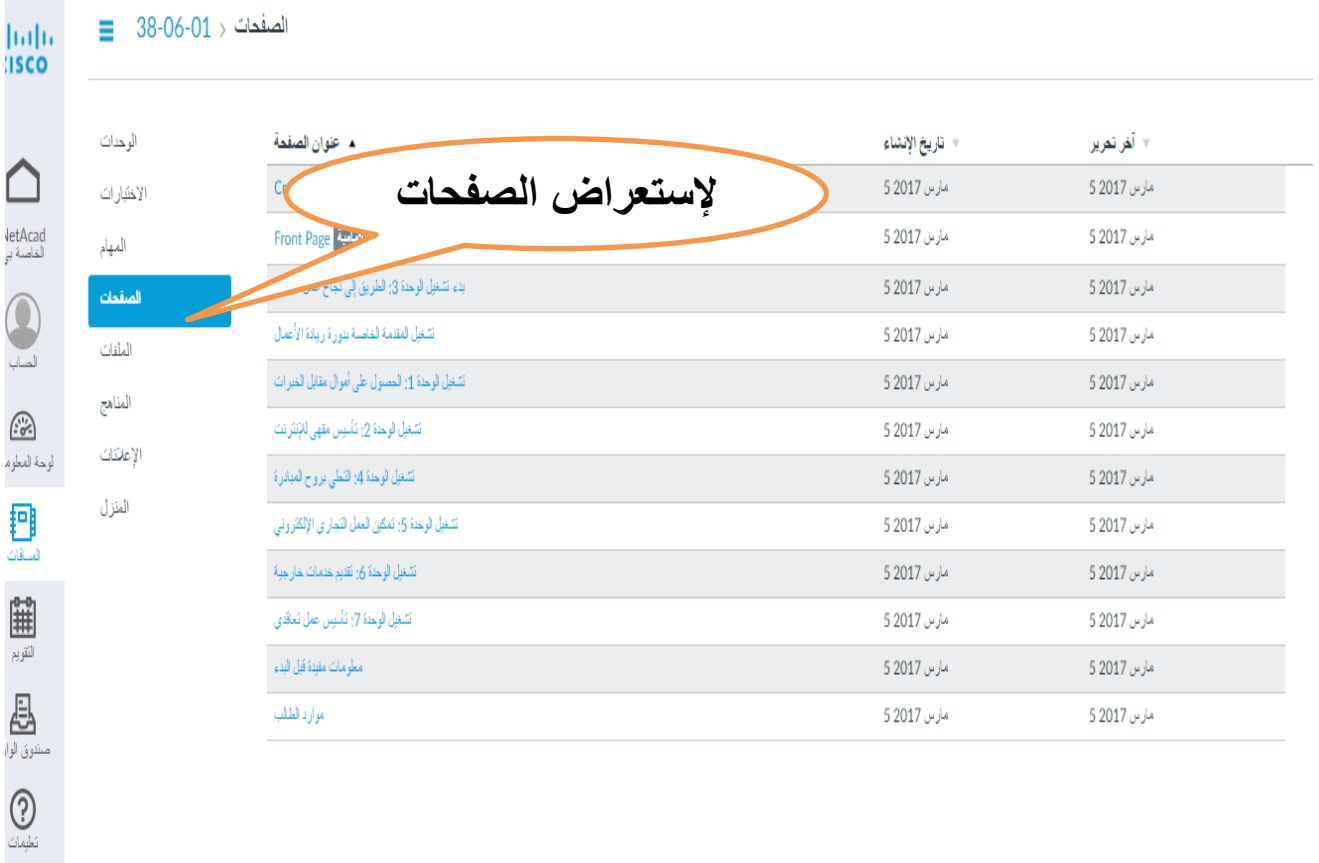

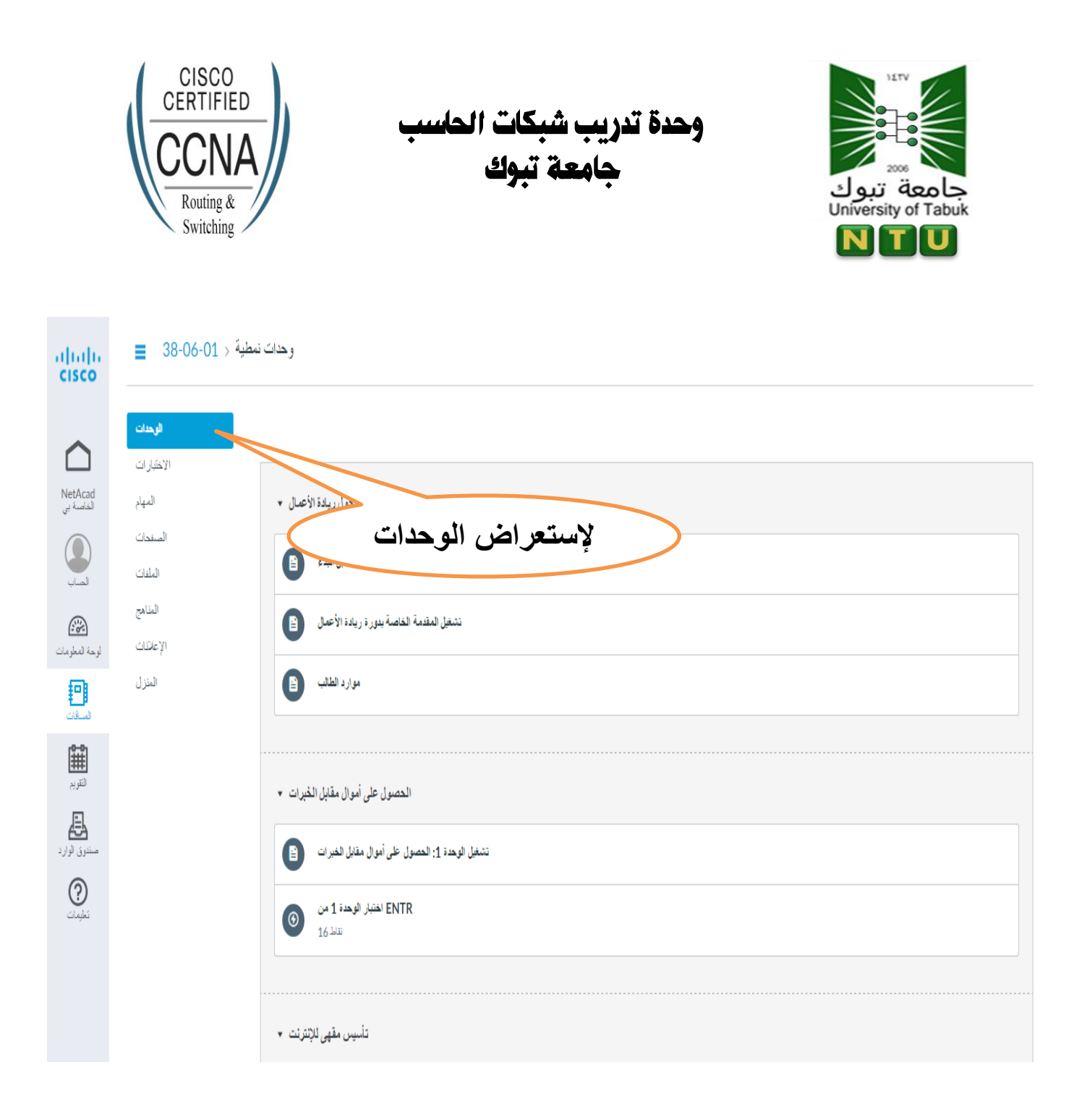

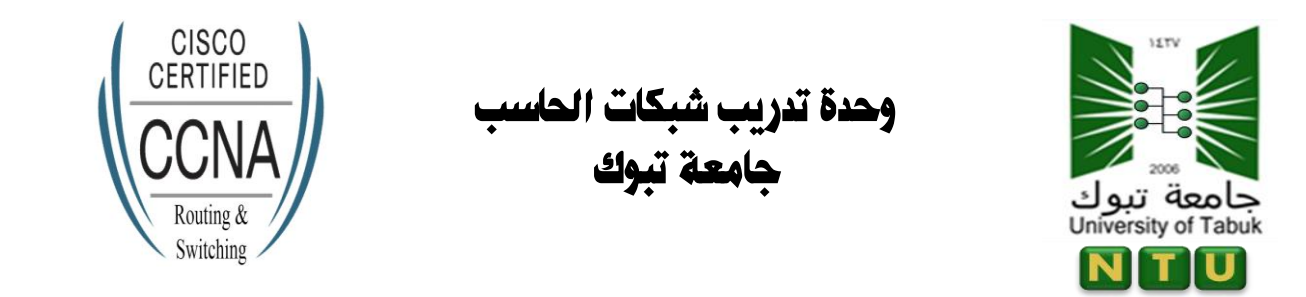

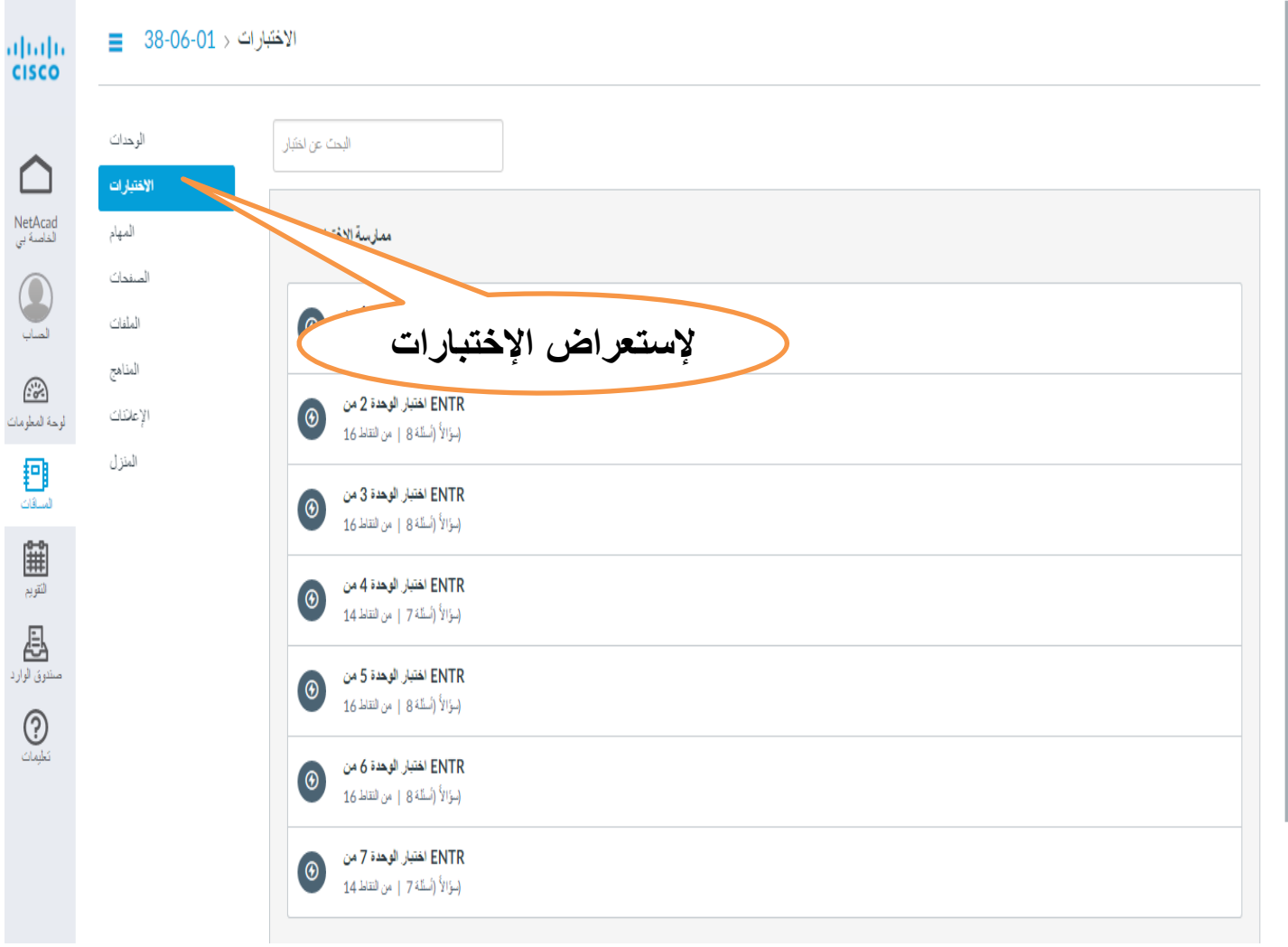

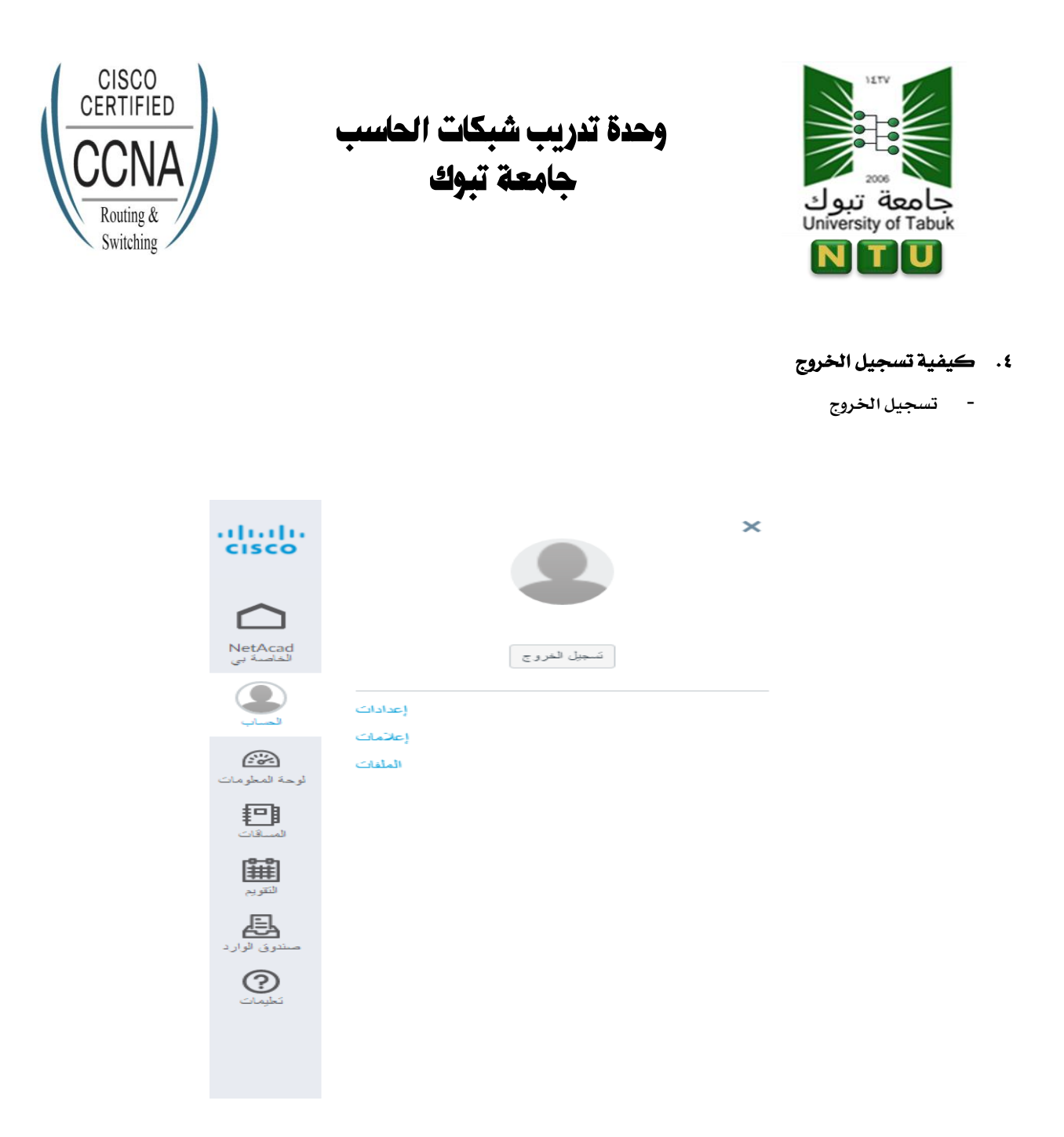

- ه. كيفية تسجيل الدخول مرة اخرى
- أولا أدخل على موقع الأكاديمية (https://www.netacad.com)
	- **أُقر عوى )**in Log**)**

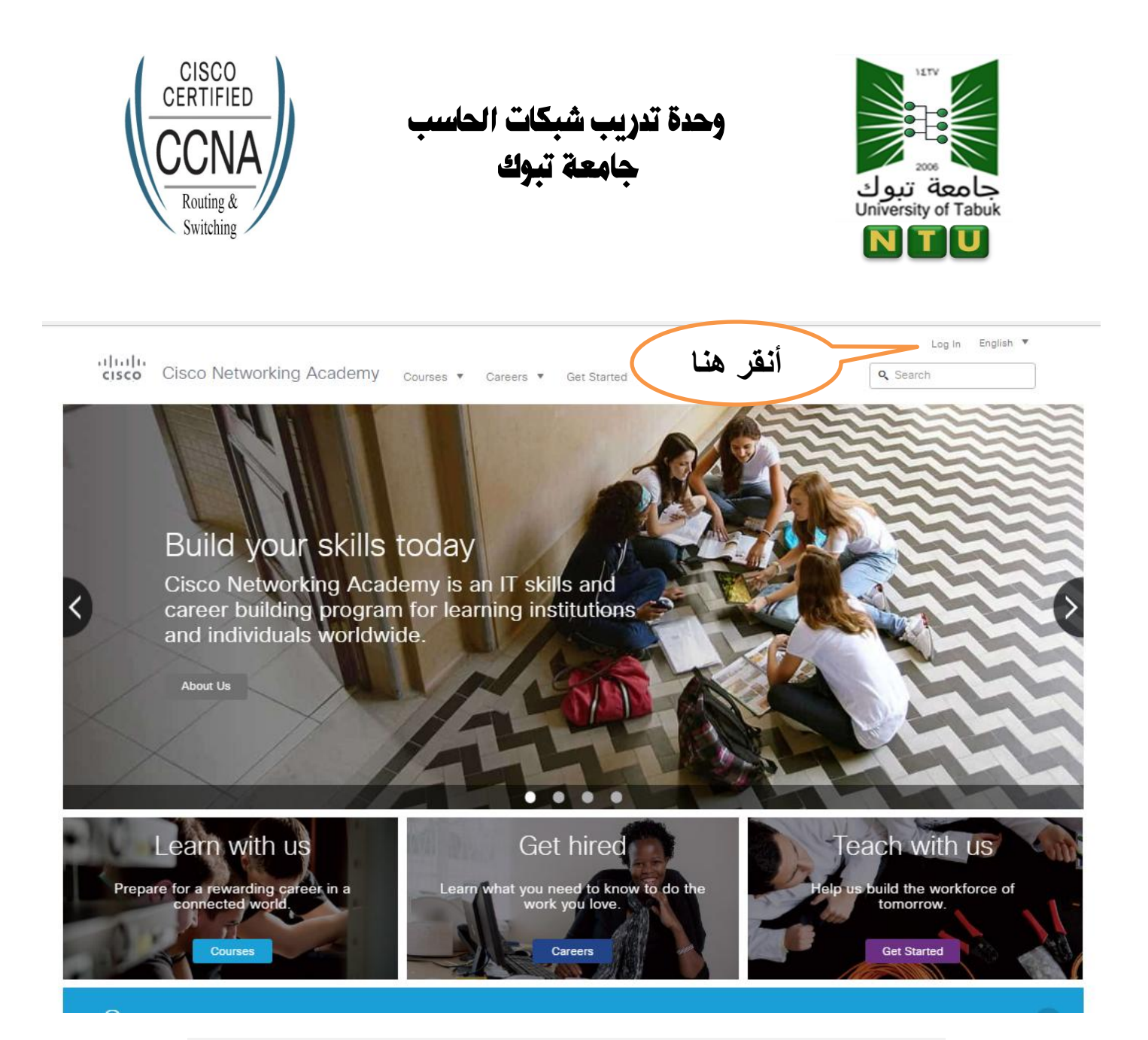

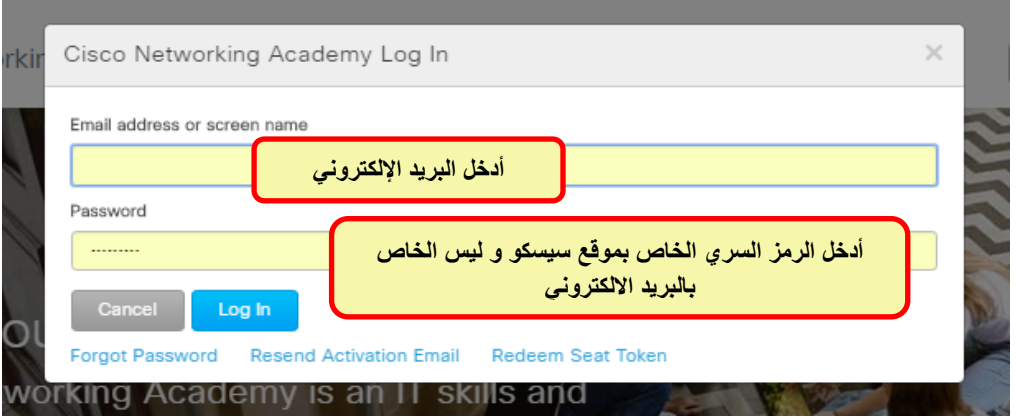

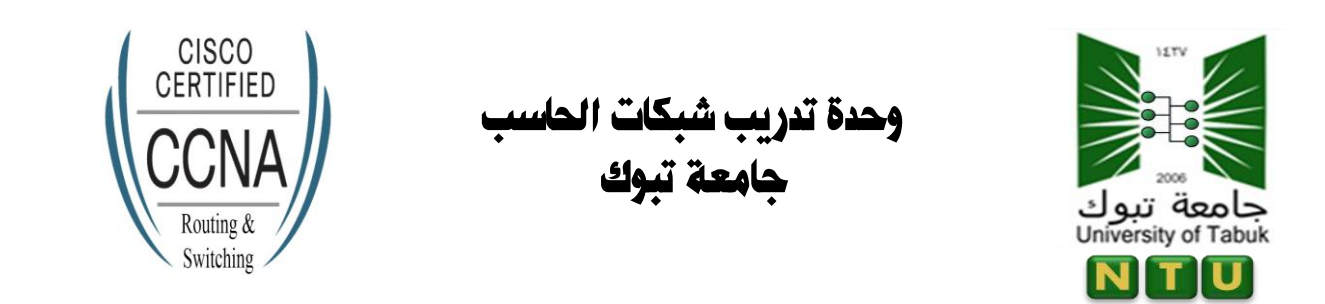

# <u>a Marti algolovan</u>

# NetAcad الخاصة بي

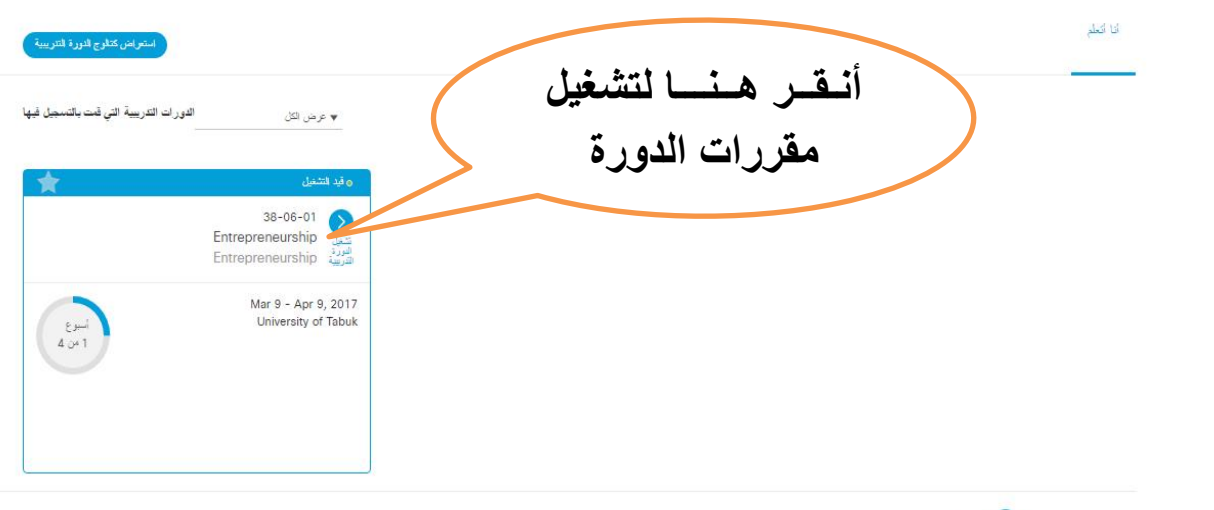

 $\ll \langle -1 \rangle$ عرض مخوطات المساق $\bigotimes_{\mathcal{A}}$ عرض  $\mathcal{A} \subset \{ -1, -1, -2, \ldots, 2 \}$  من

### **.6 كًفًة استدراج اهصهادة بعد امتاَ اهدورة**

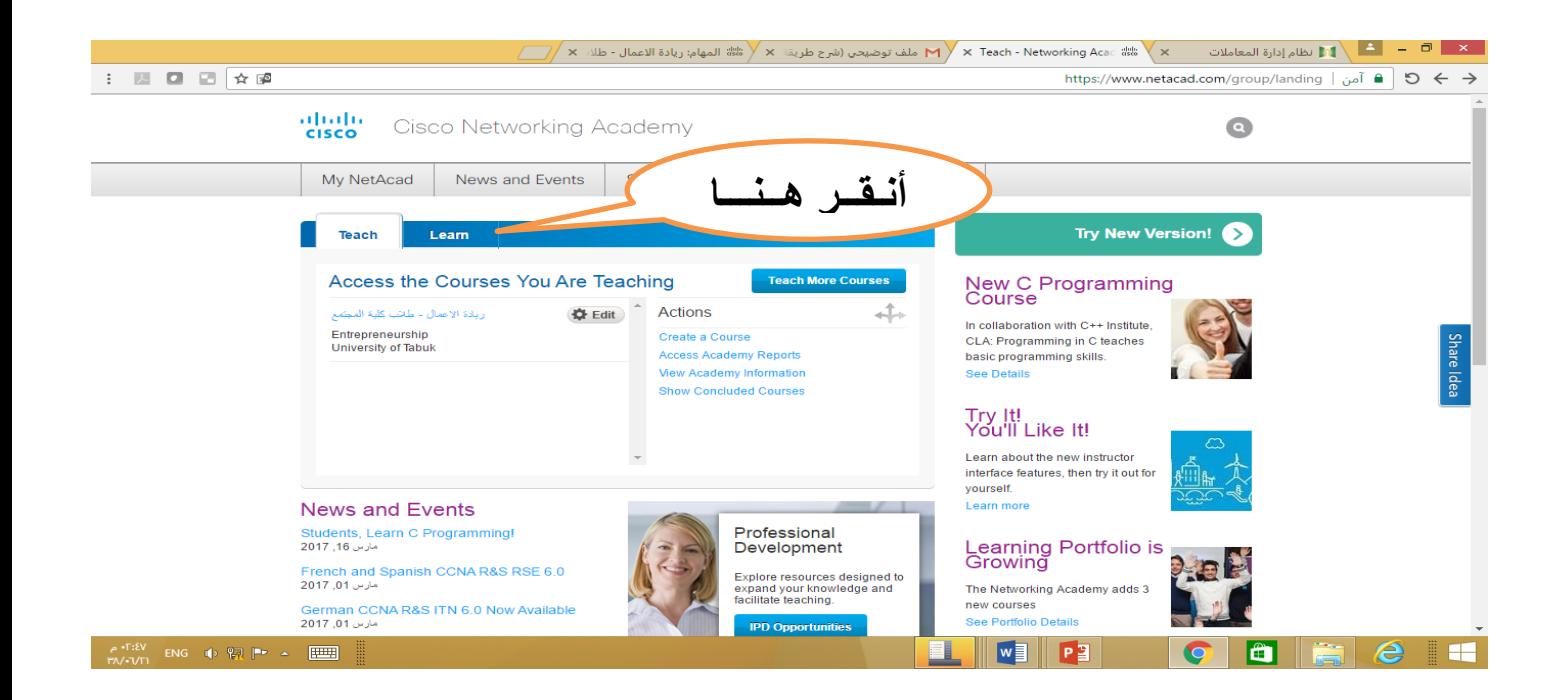

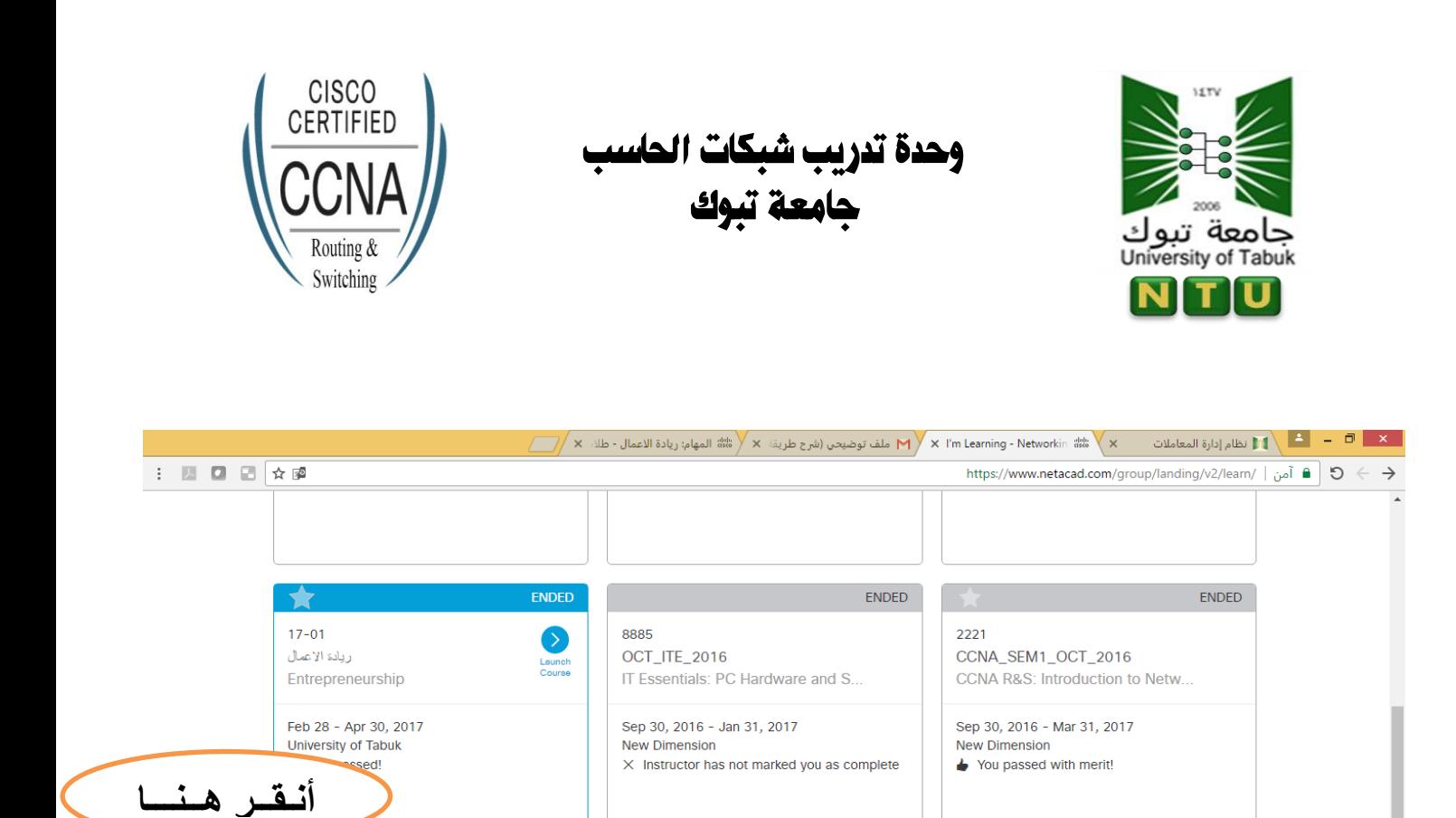

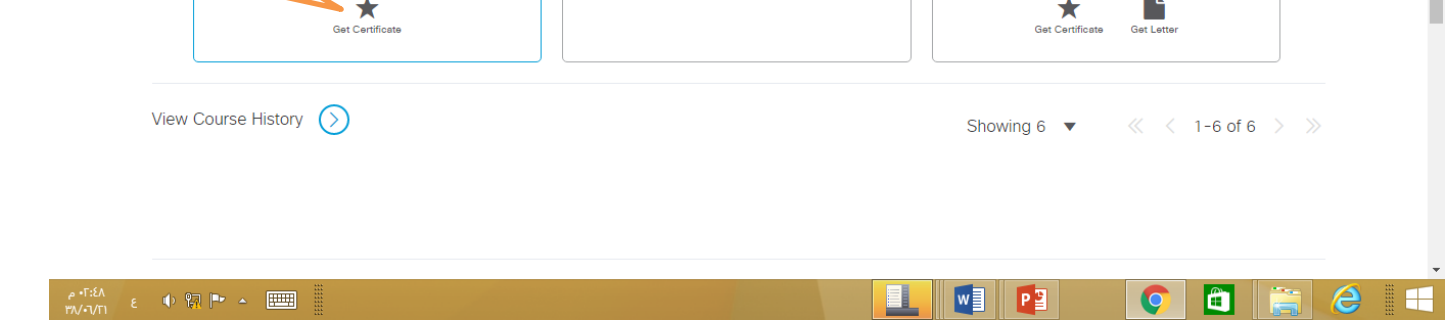

## **.7 كًفًة احلصىي عوى اميًى cisco يف حاهة دخىهه دلود mail junk**

**ية بعض الاحيان يقوم خادم البريد الالكتروني بتحويل الإيميلات التي ترسل الى عدد كبير من المستخدمين الى مجلد Mail-e Junk فإذا مل حتصى االميًى املرسى هم ًّ** Academy Network Cisco **يف صِدوق اهربيد اهىارد** Inbox **فٌّ املٌلّ أْ جتده يف صِدوق** Mail-e Junk

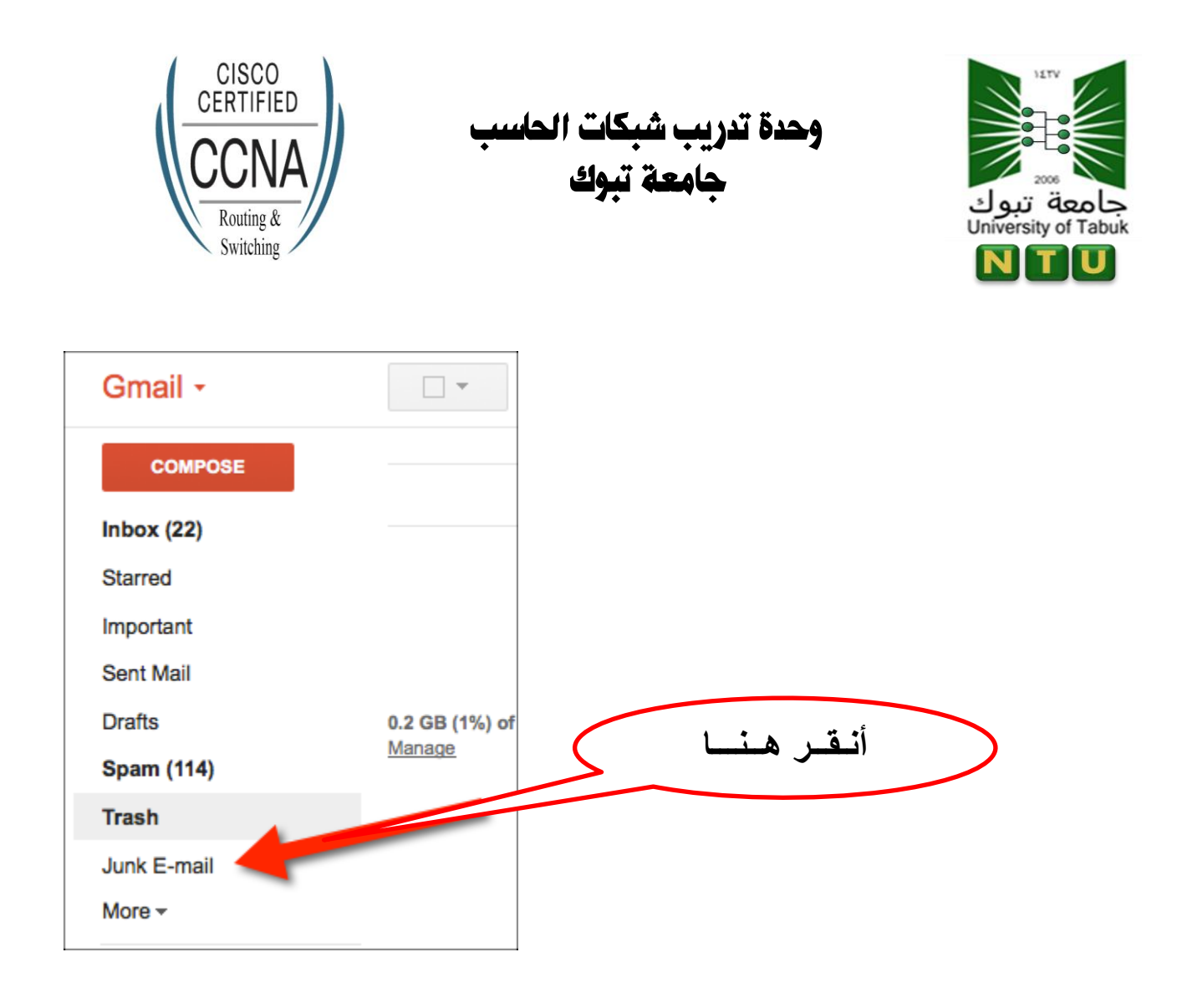

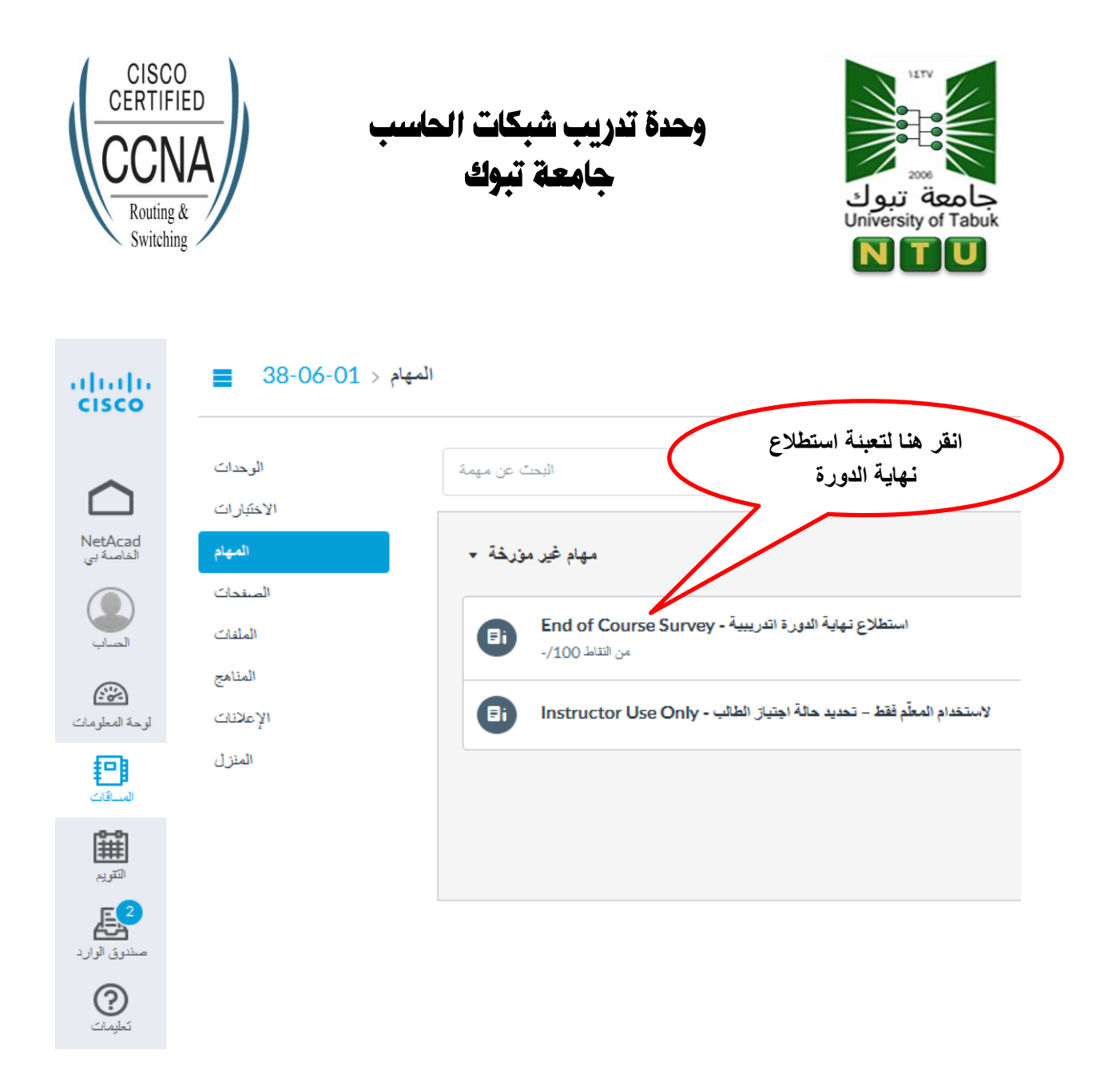

## يفضل أن يقوم الطلاب بال*دخول على صفحة استط*لاع نهاية الدورة التدريبية فور اتمام الت*س*جيل

**و ذلك لتأكيد دخولهم على الموقع**